Tutkintotyö

Jarkko Juoperi

**Esittelyjärjestelmä museo- ja näyttelytiloihin**

Tampere 2009

Työn ohjaaja Vliopettaja, Jorma Punju<br>Työn teettäjä (TAMK, valvojana yliopet TAMK, valvojana yliopettaja Jorma Punju TAMPEREEN AMMATTIKORKEAKOULU Tietotekniikka Tietoliikennetekniikka Jarkko Juoperi Esittelyjärjestelmä museo ja näyttelytiloihin Raportti 29 sivua + liitteet 2 sivua Työnohjaaja Jorma Punju Työn teettäjä TAMK Huhtikuu 2009 Hakusanat raportointi, esittelyjärjestelmä, museot, näyttelyt, esittelyjärjestelmä, mp3-soitin

## **TIIVISTELMÄ**

Raportissa käydään läpi Applen ja Creative Technologyn suosituimmat mediatoistinmallit, yleisesti muistikortit ja tarkastellaan, kuinka niitä voitaisiin hyödyntää museoiden, näyttelyiden, muiden vastaavien tilanteiden ja tilojen esittelyjärjestelmissä. Raportissa käsitellään myös käytettävyysseikkoja niin laitteiden kuin äänen tallennuksen ja pakkaamisen kannalta.

Applen iPod-tuoteperheestä käsitellään Nano-, Shuffle-, Classic- ja Touch-mallit ja Creative Technologyn tuotteista MuVo ja Zen -mallit. Muistikortteja käsitellään yleisellä tasolla sen tarkemmin yksityiskohtiin puuttumatta.

Raportin keskivaiheilla on seikkaperäiset ohjeet siitä, kuinka raportin esittelydemo on luotu ja kuinka se saadaan otettua käyttöön järjestelmän esimerkkilaitteessa. Lopussa annetaan esimerkki siitä, kuinka järjestelmä voidaan toteuttaa esimerkkilaitteilla ja lasketaan kustannusarviot kymmenelle laitteelle. Varkaudenestolle omistetussa kappaleessa käydään tarkemmin lävitse RFID-järjestelmää ja sitä, kuinka RFID-tekniikkaa apuna käyttäen voidaan suojata esimerkkilaitteet ja ehkäistä varkaustapauksia.

TAMPERE UNIVERSITY OF APPLIED SCIENCES Computer sciences Telecommunications engineering Jarkko Juoperi Exhibition scheme for museums Thesis 29 pages + appendix 2 pages Jorma Punju Tampere University of Applied Sciences June 2008 Keywords thesis, mp3 players, museums, exhibit scheme

## **ABSTRACT**

This thesis sets its focus on the portable media players of Apple and Creative Technology, and general memory cards that are used on mobile phones. The main purpose of this thesis is to find out how portable media players and memory cards could be used as a helpful tool in exhibitions at museums and other similar occasions. Device usability factors and how the used sound should be recorded as data and compressed to MP3 format are also noted in the first sections of this thesis. From Apple's iPod family, this thesis takes a closer look at Nano, Shuffle, Classic, and Touch models and from Creative Technology MuVo and Zen are under closer observation.

In the middle section of this thesis sets focus on step by step instructions how to replicate the making of demonstration files by using Audacity software and how the files can be transferred to the chosen media player from PC.

The last third of this thesis has cost estimates for exhibit scheme for two different solutions. Last chapter has some thoughts of RFID and how RFID could be used as an effective anti-theft system for this exhibition scheme.

## **ALKUSANAT**

Haluan kiittää läheisiäni tuesta ja kannustuksesta tämän tutkintotyön valmiiksi saamisessa. Haluan myös kiittää tutkintotyöni valvojaa ja opettajaani Jorma Punjua aiheesta ja teknisestä konsultoinnista.

Tämä raportti on ollut ajallisesti pitkä prosessi, mitä olen suorittanut palan kerrallaan. Ajoittain vaivasi uskonpuute ja turhautuminen, mutta tarve valmistua ja päättäväisyys ajoivat läheisten tuen avustamana kohti loppua.

Tämä tutkintotyö on julkinen.

Keravalla 6.5..2009

Jarkko Juoperi

## **LYHENTEET JA MERKIT**

Raportissa käytetyt lyhenteet, merkit ja sanasto

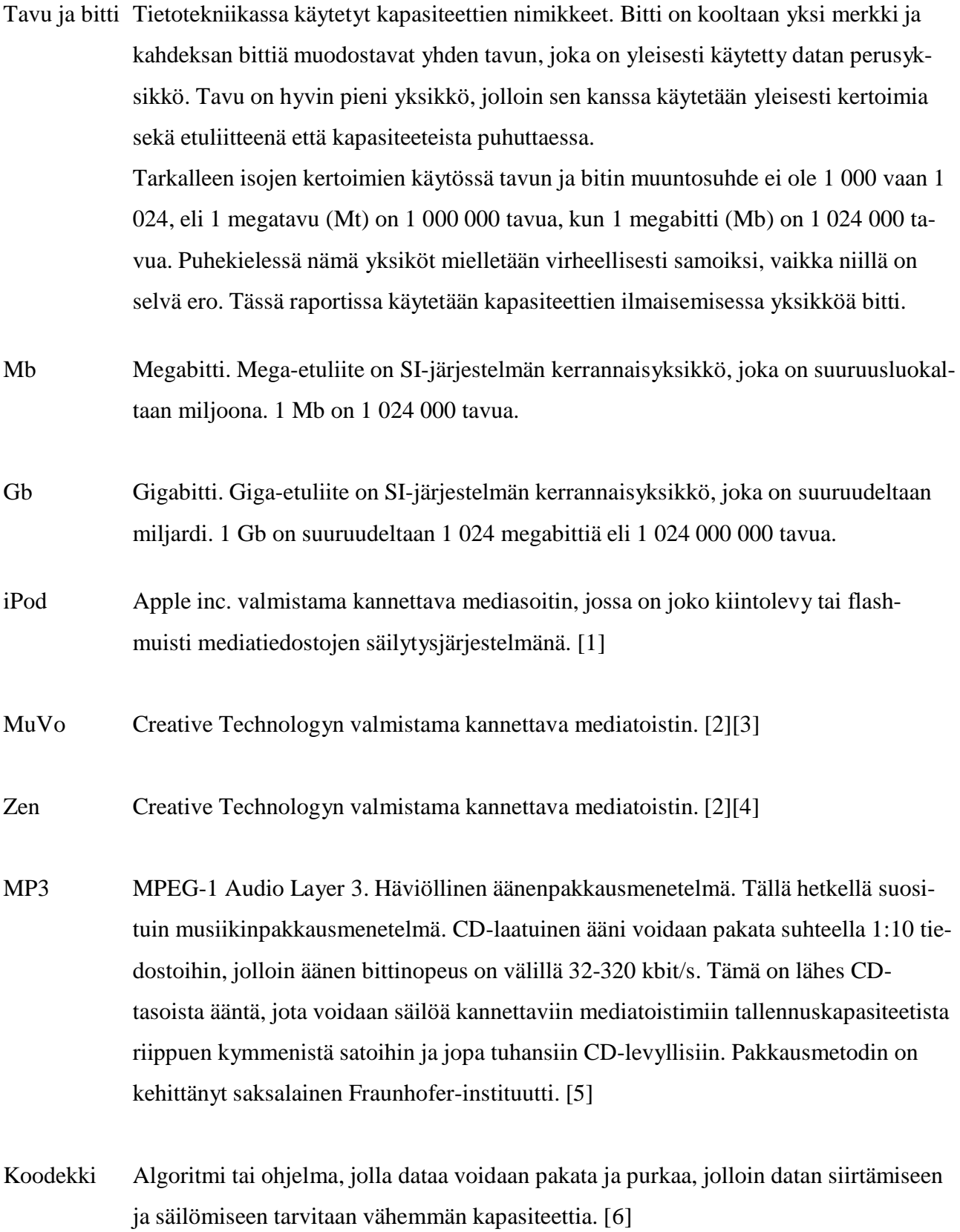

- Audacity Ilmainen äänenkäsittelyohjelma, joka on ladattavissa osoitteesta http://audacity.sourceforge.net/ . Raportin äänitiedostojen tallennuksessa ja käsittelyssä käytetty ohjelma. Ohjelma on varsin kattava ja helppokäyttöinen ja sen ominaisuuksia saadaan lisättyä ja säädettyä asentamalla liitännäisiä (eng. plugins)
- Plugin Liitännäinen. Ohjelmisto- tai laiteliitännäinen, jolla saadaan laitteistoon tai ohjelmaan lisää uusia ominaisuuksia tai voidaan muokata alkuperäisiä ominaisuuksia paremmin omiin tarpeisiin sopivaksi. Audacity-ohjelmaan on tämän raportin demon luomisen yhteydessä ohjelmaan asennettiin liitännäinen, Lame enc -koodekki, jolla saatiin MP3-formaatin tuki ohjelmistoon.
- Lame enc Raportin äänitiedostoissa käytetty koodekki, jolla ääni voitiin pakata vähemmän tilaa vievään MP3-formaattiin.
- Formaatti Tiedostomuoto, jossa tallennettu data lopulta esitetään ja millaisena sitä käytetään.
- Resoluutio Näytön tarkkuus, joka ilmoitetaan pikseleinä. Ilmaisee erotettavien yksityiskohtien määrän. Elektroniikkalaitteiden näyttöjen koot ilmaistaan usein sekä fyysisenä että pikselien kokona. Mitat ilmoitetaan muodossa vaakapikselien lukumäärä kertaa pystypikselien lukumäärä, esimerkiksi 1650x1050 pikseliä.
- Pikseli Näyttöjen tarkkuudessa ja koossa käytetty mittayksikkö.
- RFID Radio frequency identification. Radiotaajuuksilla toimiva lähetin–vastaanotin-pari, joka lähettää toisilleen tietoa lähettimen tehosta riippuen millimetrien tai metrien päässä toisistaan. Hyvin pienikokoinen, tarrakiinnitteinen, halpa ja monikäyttöinen etätunnistusjärjestelmä.

## **SISÄLLYS**

Tiivistelmä Abstract Alkusanat Lyhenteet ja merkit Sisällys

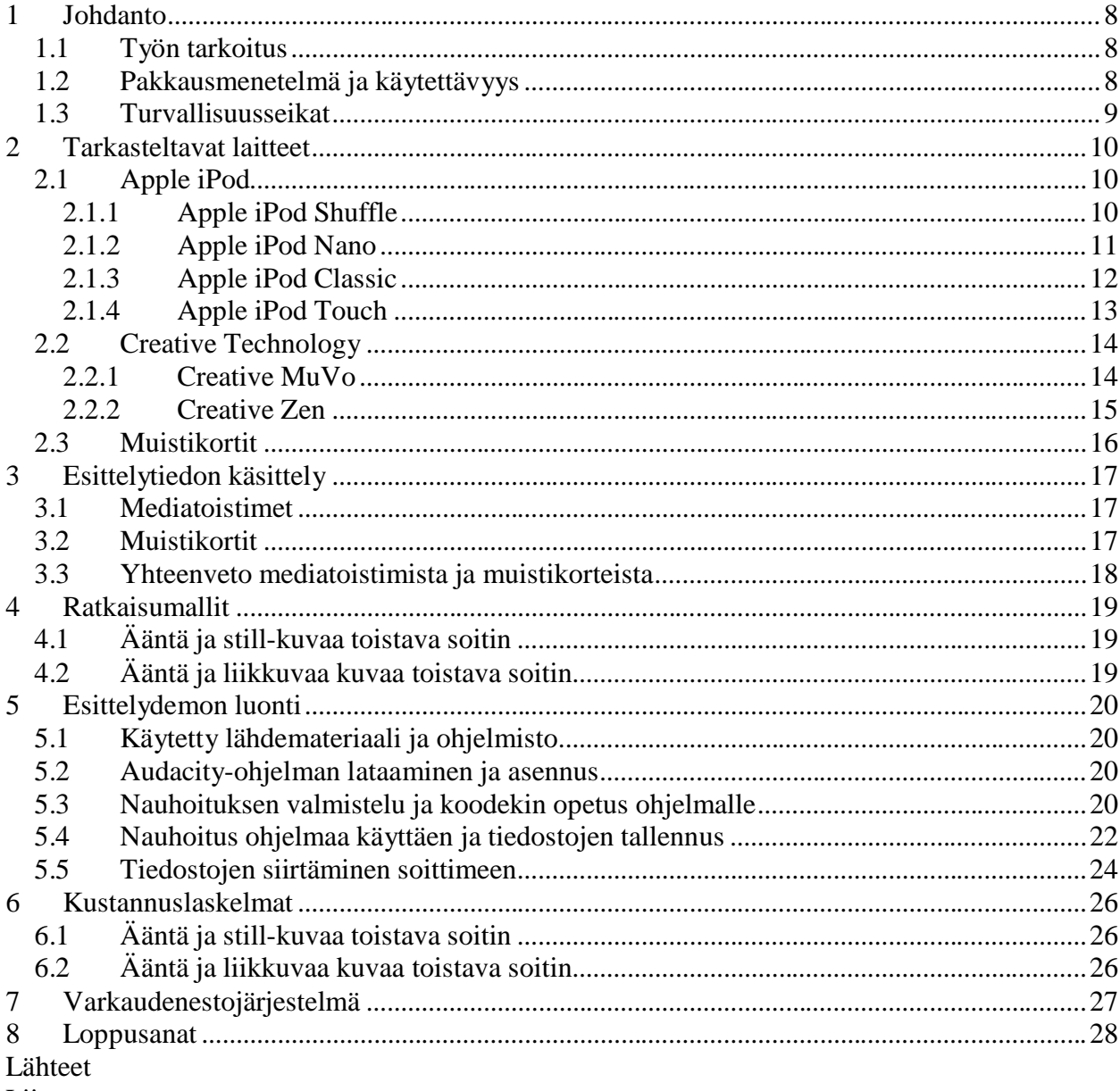

Liitteet

## **1 Johdanto**

### *1.1 Työn tarkoitus*

Tämän raportin tarkoituksena on kartoittaa, kuinka museo- ja näyttelytilojen esittelytilanteisiin soveltuvia esittelyjärjestelmiä voitaisiin toteuttaa. Raportissa tarkastellaan kannettavien mediatoistimien, kuten Apple iPod, Creative MuVo ja Zen, sekä kännyköiden muistikorttien käytännöllisyyttä ja kustannuksia. Raportissa esitellään ensin laitteet yleisesti, jonka jälkeen karsitaan vaihtoehtoja ja lopulta esitetään tarkka ratkaisumalli laitteesta ja toteutustavasta, jolla esittelyjärjestelmä olisi kannattavaa toteuttaa.

### *1.2 Pakkausmenetelmä ja käytettävyys*

Pakkausmenetelmänä käytännöllisin on MP3, jolla laatu ja tiedostokoko saadaan optimoitua tarpeeseen. Haluttu audioraita voidaan koodekilla muuntaa pienemmän tilan vaativaan mp3-muotoon, jolloin muunnostyö tarvitsee tehdä vain kerran kieltä kohden. Museoiden kävijäkunnan huomioiden on suotavaa tehdä kohteiden esittelyt esimerkiksi suomeksi, ruotsiksi, englanniksi ja saksaksi. Kun esittelypuheet on saatu taltioitua ja muutettua koodekkia käyttäen mp3-muotoon, voidaan ne helposti siirtää kannettavaan mediatoistimeen.

Kannettavat mediatoistimet ovat käyttöominaisuuksiltaan monipuolisempia ja kooltaan pienempiä kuin tavalliset cd-soittimet. Akunkesto on esimerkiksi iPodilla moninkertainen yksinkertaiseen cd-soittimeen verrattuna, sekä akun lataaminen ja virran määrän seuraaminen on helpompaa kuin jatkuva paristojen tai ladattavien akkujen vaihtaminen tavanomaiseen cd-soittimeen. Lisäksi paristojen tai ladattavien akkujen virran määrää on huomattavasti vaikeampaa, ellei mahdotonta, selvittää ilman mittalaitteistoa ja sen tuntemusta, mitä ei välttämättä museohenkilökunnalta löydy.

### *1.3 Turvallisuusseikat*

Koska museo on julkinen tila ja esittelyjärjestelmässä käytettävät laitteet ovat pieniä ja arvokkaita elektroniikkalaitteita, ne on syytä suojata varkauksien varalta. Raportin kappaleessa 7 tarkastellaan RFID-järjestelmän suomia mahdollisuuksia ja kerrotaan tarkemmin järjestelmän ominaisuuksista. Valintaa perustellaan sillä, että järjestelmä on jatkuvasti kehittyvä ja todettu toimivaksi useissa eri käyttötarkoituksissa.

## **2 Tarkasteltavat laitteet**

Tarkasteltaviksi laitteiksi valittiin Applen iPod, Creativen MuVo ja Zen sekä kännyköihin sopivat muistikortit.

## *2.1 Apple iPod*

Apple toi 2001 markkinoille iPod-nimisen kannettavan mediatoistinperheen. Applen luoman brändin ansiosta iPod on yksi suosituimpia mediatoistimia. iPod on käytettävyydeltään helppo ja yksinkertainen, mikä on myös lisännyt iPodin käyttäjäkuntaa. Laitteita on useita eri malleja ja käyttäjä voi valita haluamansa laitteen fyysisen koon ja tallennuskapasiteetin ja toisto-ominaisuuksien mukaan. Laitteiden tuotantosukupolvet eroavat toisistaan nimellisillä eroilla, kuten muotoilu, värivaihtoehdot, värinäyttö ja tallennuskapasiteetin koko. Osa laitteista kykenee vain musiikin toistamiseen, mutta mallistosta löytyy myös laitteita, jotka kykenevät video-, diakuva- ja musiikkitoistoon. Kaikista laitteista löytyy USB2.0-liitäntä, jolla laitteiden akut voidaan ladata ja siirtää ääni-, kuva- ja videotiedostot tietokoneelta laitteen muistiin.[1]

### **2.1.1 Apple iPod Shuffle**

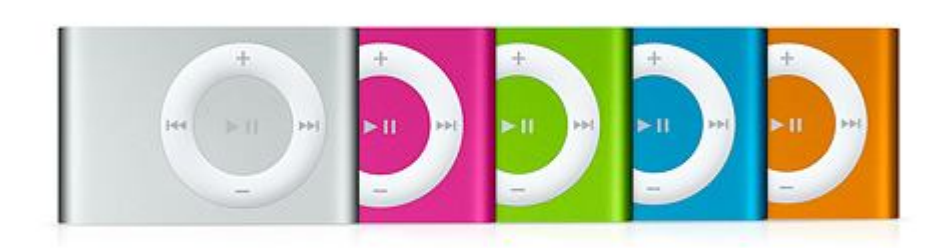

Kuva 1. iPod Shuffle [http://davidreport.com/blog/wpcontent/uploads/2007/01/ipod-shuffle-five.jpg]

Shuffle on Applen iPod-tuoteperheen pienikokoisin mediatoistin, joka tuotiin markkinoille alkuvuodesta 2005. Painoa laitteella on noin 15 grammaa. Pieni paino ja koko on flash-muistin ansiota. Laite mahtuu hyvin kämmeneen ja nykyisellä tekniikalla toteutettuna kiintolevyjä ei voida valmistaa näin pienessä koossa, joten ainut vaihtoehto tallennusmediaksi on flash-muisti. Tallennuskapasiteetti Shufflella on 512 Mb-2 Gb ja musiikkitoiston akunkestoksi luvataan noin 16 tuntia. [7]

#### **2.1.2 Apple iPod Nano**

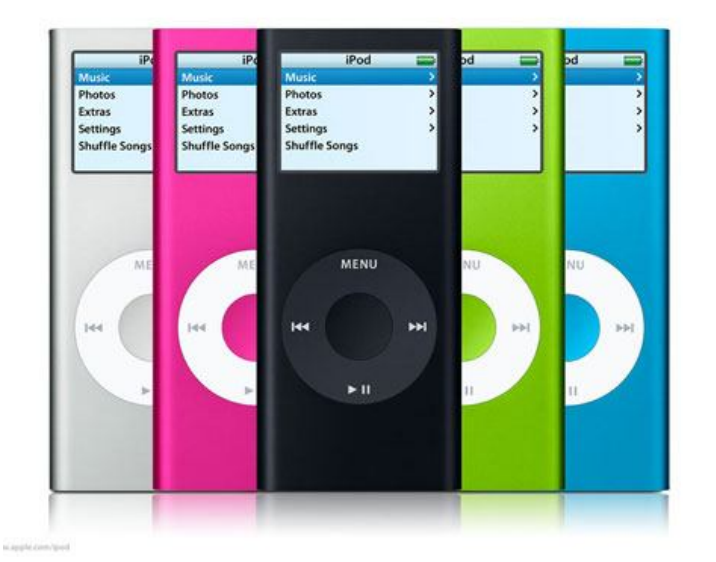

Kuva 2. iPod Nano [http://www.ubergizmo.com/photos/2006/9/new-ipod-nano.jpg]

Nano on Applen tuoteperheen pienikokoinen mediatoistin, joka käyttää myöskin flash-muistia tallennusmedianaan. Nano-malli tuotiin markkinoille loppuvuodesta 2005 ja sitä saa 1, 2, 4, 8 ja 16 Gb kapasiteetilla varustettuna. Soitin on hieman Shufflea isompi ja painaa noin 40 grammaa. Soitin on varustettu pienellä LCDnäytöllä ja laite toistaa sekä ääni-, kuva- että videotiedostoja. Akunkestoksi malleilla luvataan (Ääni/Dia) ensimmäiselle tuotantosukupolvelle 14/5 h (1, 2 ja 4Gb mallit), toiselle tuotantosukupolvelle 24/5 (2, 4 ja 8Gb mallit), kolmannelle videotoistoon kykenevälle tuotantosukupolvelle 24/5 h (4 ja 8Gb mallit) ja uusimmalle neljännelle tuotantosukupolvelle 24/4 h (4, 8 ja 16Gb mallit). [8]

# iPod Videos Photos Podcasts Evine Settings Shuffle Sangs low Playing **MENU** bibl  $1 - 1$

### **2.1.3 Apple iPod Classic**

Kuva 3. iPod Classic [://www.justcat.co.za/store/images/classic\_ipod.jpg]

Classic on Applen ensimmäinen iPod-malli, joka tuotiin markkinoille loppuvuodesta 2001. Classic-malli on muista poiketen varustettu kiintolevyllä eikä flashmuistilla, jolloin suurempi tallennuskapasiteetti on ollut mahdollinen. Classicmallia saa 5-120 Gb tallennuskapasiteetilla varustettuna. Classic on vakiinnuttanut suosionsa käyttäjäkunnassa helppokäyttöisyydellään, suurella tallennuskapasiteetilla ja pitkällä akunkestollaan. Classic-mallia voidaan käyttää myöskin ulkoisena kiintolevynä mediatoistimen lisäksi. Isompi kapasiteetti mahdollistaa suurtenkin asiakirjakokonaisuuksien tallentamisen Classicin kiintolevylle. Akunkestoksi musiikintoistoon luvataan 10-40 h mallista ja tuotantosukupolvesta riippuen, sekä videotoistolle 2-7 h myöskin mallista ja tuotantosukupolvesta riippuen. [9]

#### **2.1.4 Apple iPod Touch**

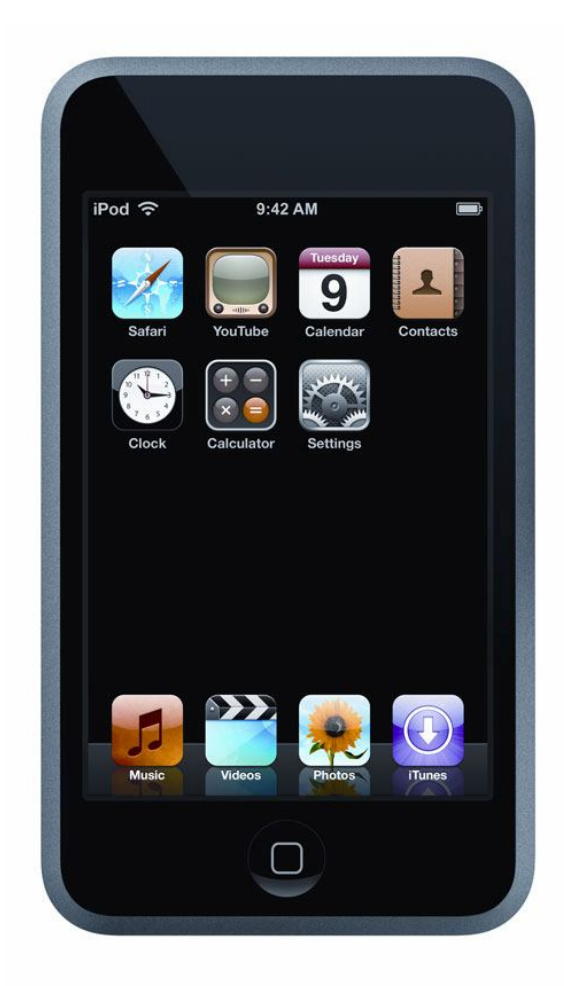

Kuva 4. iPod Touch [http://www.cmu.edu/stores/computer/images/ipodtouch1.jpg]

Touch on Applen iPod-tuoteperheen tuorein lisäys, joka esiteltiin ensimmäisen kerran vuoden 2007 lopulla. Touch eroaa muista tuoteperheen mediatoistimista sillä, että se käyttää kosketusnäyttöä ja sen ympärille rakennettua käyttöympäristöä, kun muissa malleissa käyttäjä tekee valintansa pyöreän ympyrävalikon kautta. Touchmalli käyttää flash-muistia tallennusmedianaan ja laitetta saa 8, 16 ja 32Gb tallennuskapasiteetilla varustettuna. Touch on ainoa malli, jossa on mukana sisäänrakennetut kaiuttimet, joten kuulokkeita ei välttämättä tarvita, mutta laitteen koon huomioiden ja äänenlaadun laadun maksimoinnin kannalta kuulokkeet ovat suositeltavat. Akunkestoksi laitteelle luvataan äänitoistolle 22-36 h tuotantosukupolvesta

riippuen ja videotoistolle 5-6 h. Isohkon näyttönsä vuoksi laitteella on myös vähän enemmän painoa mitä muilla malleilla ja Touch-mallilla painoa on noin 115g. [10]

### *2.2 Creative Technology*

Creative Technology on singaporelainen elektroniikkavalmistaja, jonka aikaisemmat ja tunnetuimmat tuotteet ovat olleet tietokoneiden äänipiirit ja -kortit. Creative on yksi Applen kilpailijoista ja tunnetuimpia muita mediatoistimien valmistajia. Yksipuolisuuden välttämiseksi Creative valittiin toiseksi valmistajaksi mediatoistinvertailuun. Kaikki laitteet ovat varustettuja USB2.0-liitännällä, jonka kautta Zenmallien akut voidaan ladata ja sekä Zenin että MuVon tiedostot siirretään tietokoneelta laitteen muistiin.[2]

#### **2.2.1 Creative MuVo**

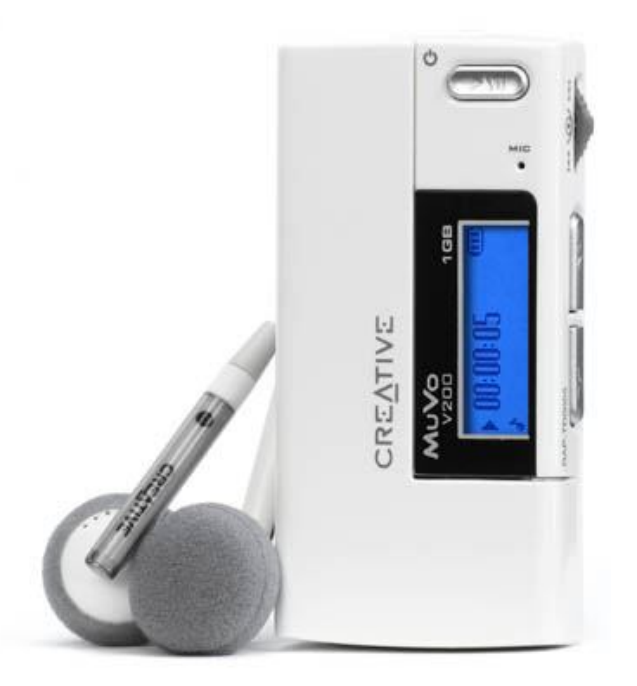

Kuva 5. Creative MuVo [http://regmedia.co.uk/2005/03/29/muvo\_v200.jpg]

MuVo on Creativen 2003 markkinoille tuoma hyvin pienikokoinen flash-muistia käyttävä mediatoistin. MuVoa saa 64 Mb-4 Gb tallennuskapasiteetilla varustettuina. Tarvittavan virran MuVo saa AAA-paristosta tai ladattavasta Litium-ioniakusta ja akun kestoksi luvataan noin 10 h. MuVoa on useita eri tuotantomalleja ja malleilla suurimpana erona on käytettävä akku tai paristo, akunkesto ja tallennuskapasiteetin koko. MuVon kapasiteetti tarjoaa huomattavasti Applen iPod-malleja pienempiä kokoja, jotka soveltuisivat ehkä paremmin suhteellisen pienten musiikkitiedostojen säilöntään.[3]

#### **2.2.2 Creative Zen**

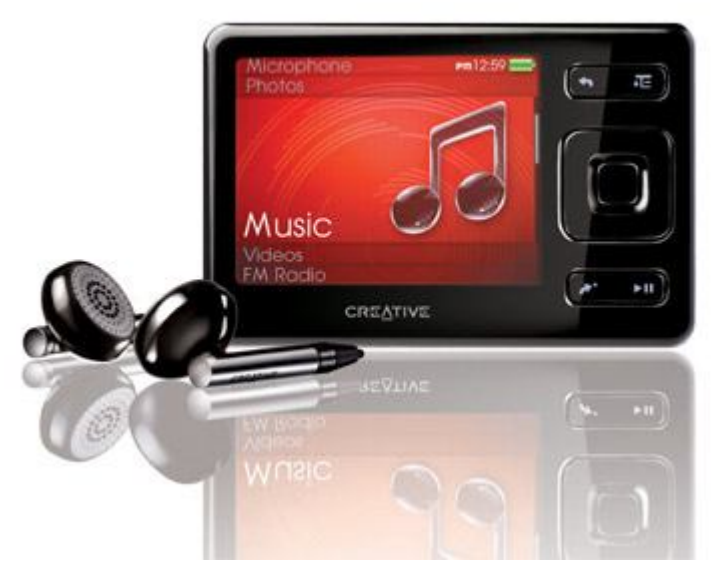

Kuva 6. Creative Zen [http://www.techgiftguide.com/wpcontent/uploads/techgiftguide.com/2008/06/creative\_zen\_media\_player.jpg]

Zen on toinen Creativen mediatoistinperheistä useilla malleillaan. Zeniä voidaan pitää vaativamman käyttäjän tarpeisiin vastaavana mediatoistimena musiikki- ja videotoisto-ominaisuuksiensa vuoksi. Zen-tuoteperhe esiteltiin ensimmäisen kerran vuonna 2002 ja uusin lisäys malleihin on tapahtunut vuonna 2008. Zen-mallisto käyttää tallennusmedianaan flash-muistia ja on kapasiteetiltaan 1-60 GB mallista riippuen. Osaa Zen-malliston laitteista voidaan käyttää myös nauhureina ja radiona. Akunkestoksi laitteille luvataan mallista riippuen 10-30 h musiikin toistossa. [4]

#### *2.3 Muistikortit*

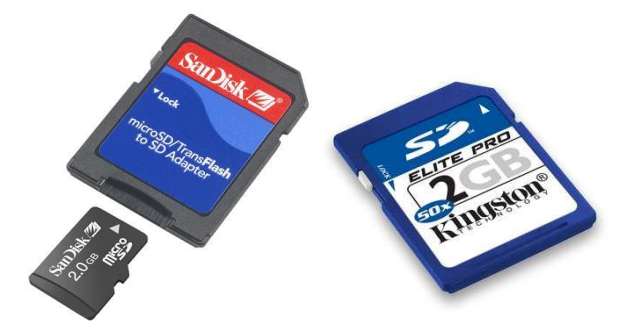

Kuva 7. MicroSD ja SD -muistikortit [http://www.fahad.com/pics/sandisk\_2gb\_micro\_sd.jpg ja http://catalog.mikromafia.fi/catalog/images/SD-2GB-S]

Yleisimmät kännyköissä käytettävät muistikorttityypit ovat MicroSD ja SD, joiden hinnat ovat noin kymmenen ja kahdenkymmenen euron tietämillä, vähän kapasiteetista ja valmistajan merkistä riippuen. Muistikortit ovat selvästi halvin vaihtoehto tässä raportissa tarkasteltavista vaihtoehdoista. Käyttöominaisuuksiltaan muistikortit ovat monipuolisemmat kuin kannettavat mediatoistimet, mutta muistikortit vaativat laitteen jossa korttia käytetään. Pienen fyysisen kokonsa vuoksi muistikortit yleensä asetetaan laitteen sisään ja niitä voidaan vaihtaa tarpeen mukaan. Sijoituspaikat muistikorteille ovat yleensä vaikeissa paikoissa, jotta muistikortit eivät vahingossa tippuisi tai irtoaisi niitä käytettävästä laitteesta.

Kännyköissä muistikortit ovat yleensä pienikapasiteettisia ja näillä korteilla säilötään muutakin kuin puhelimessa kuunneltavia musiikkikappaleita tai kuvia. Muistikortin vaihtamisessa on suurempi vaiva kuin ottaa vain mediatoistin, jossa tarvittavat äänitiedostot ovat jo valmiina. Musiikkitoisto on rajoittunut ominaisuus, jota ei löydy läheskään kaikista malleista, vaan lähinnä monipuolisemmilla ominaisuuksilla varustetuista uusista malleista. Kävijöillä muistikorttien vaihtaminen puhelimeensa olisi varmasti rasite ja on epävarmaa, onko heidän kännyköistään edes musiikintoistomahdollisuutta tai tukea muistikorteille. Muistikortit eivät siis ole kovinkaan helppo- tai mukavakäyttöisiä.

## **3 Esittelytiedon käsittely**

### *3.1 Mediatoistimet*

Kannettavan mediatoistimen etuja ovat sen helppokäyttöisyys ja, kun laitteeseen siirretään tarvittavat äänitiedostot, niin siirtoa ei tarvitse välttämättä tehdä kuin kerran. Käyttäessä ei tarvitse huolehtia kuin siitä, että akussa on virtaa ja laitteessa on kytkettynä toimivat kuulokkeet. Mediatoistimet ovat hyvin käyttäjäystävällisiä ja niiden käyttö luonnistuu myös vähemmän tekniikkaa tuntevalta ja käyttävältä väestöltä, kunhan heille annetaan hyvät ohjeet ja neuvotaan, kuinka laite toimii. Laitteet ovat pienikokoisia ja kulkevat oikein mukavasti esimerkiksi kämmenessä kun kiertää näyttelytilaa omaan tahtiinsa ja haluamansa tiedon saa kuunnella niin monta kertaa kuin haluaa, eikä tarvitse nolostua ja kysyä, voisiko kierroksen opas toistaa juuri kertomansa jos jotakin asiaa ei kuullut. Mediatoistin on kuin taskukokoinen opas, joka ei koskaan hermostu ja toistaa asian riittävän moneen kertaan, sekä laitteessa voi olla useammallakin kielellä sama esittely.

## *3.2 Muistikortit*

Muistikortit ovat selvästi halvin vaihtoehto käsitellyistä tuotteista. Tämä tuote on kuitenkin hankala käyttää, koska kännykänkäyttäjillä ei välttämättä ole muistikortteja tukevia puhelimia ja muistikortin vaihtaminen olisi joka tapauksessa hankalaa. Muistikortit ovat lähinnä kalliimpien ja enemmän ominaisuuksia tarjoavien kännykkämallien yksittäinen ominaisuus.

#### *3.3 Yhteenveto mediatoistimista ja muistikorteista*

Tarkastellessa käyttötarvetta laitteen tallennuskapasiteetin, akunkeston ja helppouden kannalta voidaan hylätä ajatus muistikorttien käytöstä. Kannettava pienikokoinen mediatoistin on huomattavasti käyttäjäystävällisempi valinta kuin vaikeasti kännykkään vaihdettava muistikortti. Mediatoistimilla ei tarvitse huolehtia kuin akun latauksesta ja siitä, että toimivat kuulokkeet ovat saatavilla laitteeseen. Tallennuskapasiteetiksi valittavaan laitteeseen voisi suositella pienehköä kapasiteettia, noin 1-2 Gb, kun ottaa huomioon että esimerkiksi hyvälaatuinen musiikkikappale MP3-muodossa, joka on noin neljän minuutin mittainen, vie tilaa alle kymmenen megatavua, jolloin pieneen mediatoistimeenkin mahtuisi satoja ellei tuhansia äänitiedostoja niiden pakkauslaadusta ja tiedoston soittoajan pituudesta riippuen. Suurin työ esittelyjärjestelmän käytössä tulee luultavimmin olemaan haluttujen tekstien tallentaminen äänitiedostoiksi, joista sitten voidaan mediatoistimiin siirtää kyseiset tiedostot. Esimerkiksi laitehankinnalliset kustannukset kymmenen 2 Gb kapasiteetilla varustetun Creative ZEN Stone -laitteelle tulisi olemaan noin 50€ laitteelta, eli yhteishintaa kymmenelle soittimelle tulisi noin 500€. Hinta-arvio perustuu kotimaan keskihintoihin, joita tarkasteltiin Hintaseurannasta. [11] Esittelyjärjestelmä voidaan toteuttaa pienellä vaivannäöllä. Ulkomailla samankaltaisia järjestelmiä on jo käytössä, todennäköisesti täsmälleen samalla periaatteellakin kuin tässä esitetty ja myös muilla toteutustavoilla.

Esittelyjärjestelmä on varmasti tervetullut lisä muuhun esittelytarjontaan ja museoissa järjestelmää voitaisiin pitää henkilökohtaisena oppaana, joka olisi aina tarpeen tullen käytettävissä, ja käyttäjä saisi lisätietoa haluamistaan kohteista siinä järjestyksessä kun hän niitä haluaa ja vain niistä kohteista joista sitä haluaa. Kielivalinnoiksi esittelyjärjestelmän äänitallenteille voisi olla esimerkiksi suomi, ruotsi, englanti ja ehkä vielä jokin neljäs kieli kävijäkunnan mukaan.

## **4 Ratkaisumallit**

## *4.1 Ääntä ja still-kuvaa toistava soitin*

Järjestelmän soittimeksi valitaan Creative Zen 4Gb. Creative Zen kykenee myös toistamaan videokuvaa, mutta tarkasteltaessa ominaisuuksia ja hintatasoa Zen on hyvä valinta käyttötarkoitukseen. Creativen suurehko näyttö ja selkeä käyttöliittymä ovat Applen tuotteita käyttäjäystävällisemmät ja helppokäyttöisemmät PCpuolella. Soittimet toimivat Plug n Play (liitä ja käytä) -periaatteella, eivätkä ne vaadi suuria ponnisteluja saada toimimaan käyttäjän PC:ssä. Soittimet eivät myöskään vaadi erillistä ohjelmistoa ääni-, kuva- ja videotiedostojen siirtämiseen, vaan yleinen Drag n drop (leikkaa ja liimaa) -tekniikka toimii, kun Applen soittimet vaativat oman iTunes-ohjelmiston, millä on tunnetusti yhteensopivuusongelmia PCkoneiden kanssa ja ohjelmisto on vaikeaselkoisempi kuin aikaisemmin mainittu Drag n drop.

Soittimen näyttö on 2,5" LCD-paneeli joka kykenee 320x240 pikselin resoluutioon. Näyttö on selkeä ja helppolukuinen, jolloin näytöllä olevasta tekstistä saa selvän ja käyttöliittymä soittimessa on käyttäjäystävällinen ja selkeä.

Tarkemmat tekniset tiedot löytyvät liitteenä raportin lopusta. [12]

## *4.2 Ääntä ja liikkuvaa kuvaa toistava soitin*

Videotoistoon on hyvä varautua isommalla tallennuskapasiteetilla, jolloin soittimeksi kannattaa valita Creative Zen 8Gb. Soittimen fyysinen koko ja tekniset ominaisuudet ovat täsmälleen samat kuin 4 Gb -mallilla. Turhan toiston välttämiseksi jätetään kertaamatta teknisten ominaisuuksien yksityiskohdat, jotka on kerrottu aikaisemmassa kappaleessa. [13]

## **5 Esittelydemon luonti**

## *5.1 Käytetty lähdemateriaali ja ohjelmisto*

Esittelydemon pohjamateriaalina on käytetty Pablo Picassosta kertovaa (Picasso, Elke Linda Buchholz / Beate Zimmermann, Könemann 2001) kirjaa ja olen itse tallentanut demon ääninäytteet mikrofonia ja Audacity-ohjelmistoa apuna käyttäen äänitiedostoiksi. Käytettävät ohjelmistot ovat vapaita freeware-ohjelmia, jotka ovat kaikkien vapaasti ladattavissa ja käytettävissä. Valintaa perustellaan myös sillä, että kokonaiskustannukset järjestelmälle pysyisivät siedettävinä eivätkä nousisi korkeiksi.

## *5.2 Audacity-ohjelman lataaminen ja asennus*

Äänitiedostojen tallentamiseen tarvitaan Audacity-ohjelma, joka ladataan osoitteesta *http://audacity.sourceforge.net/download/* . Käytössäni on Windows XPkäyttöjärjestelmä, jolloin haluttu asennuspaketti on Windows 1.2.6 . Lisäksi tarvitaan Lame enc -koodekki, joka ladataan osoitteesta *http://lame.buanzo.com.ar* ja tiedosto on nimeltään *Lame\_v3.98.2\_for\_Audacity\_on\_Windows.* . Audacityssa ei ole sisäänrakennettuna MP3-formaatin tukea, koska MP3 on Fraunhofer-instituutin patentoima ja lisensoima pakkausalgoritmi ja Audacity on luotu käyttämällä vapaata GNU-lisenssiä. Tuki MP3-formaatille saadaan, kun asennetaan vapaa MP3 koodekki Lame Enc. [14]

## *5.3 Nauhoituksen valmistelu ja koodekin opetus ohjelmalle*

Ensimmäisessä vaiheessa nauhoitin Audacity-ohjelmalla useamman äänitiedoston, joille luin kirjassa olevaa tekstiä. Tiedostot on pakattava Mp3-muotoon koodekilla tilan säästämiseksi. Vaikka soittimessa on 4 Gb massamuisti, ei ole järkevää käyttää pakkaamatonta äänitiedostoa, koska ne vievät moninkertaisesti tilaa pakattuun tiedostoon verrattuna. Pelkälle puheelle pakkauksessa käytettävän bittinopeuden ei tarvitse olla cd-tasoiselle äänelle olevaa 160-320 kbps vaan esimerkiksi 128 kbps,

jolloin voidaan säästää tilaa ja näin saadaan maksimoitua massamuistille mahtuva tiedostomäärä.

Äänitin mikrofonin avulla kolme äänitiedostoa, joissa luen Picasso-kirjasta otteita ja käsittelin tiedostot Audacity-ohjelmalla. Ohjelman oletustallennusmuoto on pakkaamaton wav, joka voidaan muuttaa pakatuksi MP3-tiedostoksi, kun ohjelmalle määritellään, missä Lame enc sijaitsee. Ohjelma asennettiin suomeksi, joten seuraavat ohjeet ovat myös vain suomeksi:

- 1) Klikataan Muokkaa-välilehteä ja siitä avautuvasta valikosta valitaan alin vaihtohehto, eli asetukset.
- 2) Eteen aukeavassa näkymässä on kahdeksan välilehteä, joista klikataan kolmatta vasemmalta lukien. Välilehdessä lukee Tiedostomuodot.
- 3) Välilehden alaosassa on kohta MP3-vientiasetukset. Viimeistään nyt olisi suotavaa asentaa Lame enc, jonka latauslinkki on ilmoitettu aikaisemmin tässä kappaleessa.
- 4) Ohjelma ei kuitenkaan osaa paikallistaa koodekin tiedostoa, vaan se joudutaan tekemään itse. Klikataan nappulaa, jossa lukee Etsi kirjasto
- 5) Oletusarvoisesti Lame enc -asennusohjelma asentaa itsensä käyttöjärjestelmän levytunnukselle ja siellä hakemistoon *Program files* ja sen alihakemistoon *Lame for Audacity*.
- 6) Avataan *Lame for Audacity* -hakemisto ja siellä pitäisi näkyä tiedosto nimeltä *lame\_enc.dll*, klikataan tiedostoa ja sen jälkeen painiketta Avaa
- 7) Tämän jälkeen palataan Tiedostomuodot-välilehdelle ja painetaan oikeassa alakulmassa olevaa OK-painiketta. MP3-koodekki on nyt opetettu ohjelmalle ja MP3-kirjaston versio -kohdassa tulisi lukea LAME 3.98. Koodekin sijainti tarvitsee opettaa Audacity-ohjelmalle vain ensimmäisen kerran yhteydessä ja muilla kerroilla ohjelma muistaa, mistä tarvitsemansa tiedoston löytää.

## *5.4 Nauhoitus ohjelmaa käyttäen ja tiedostojen tallennus*

Alla kuva Audacityn päänäkymästä ja puhutusta ääninäytteestä.

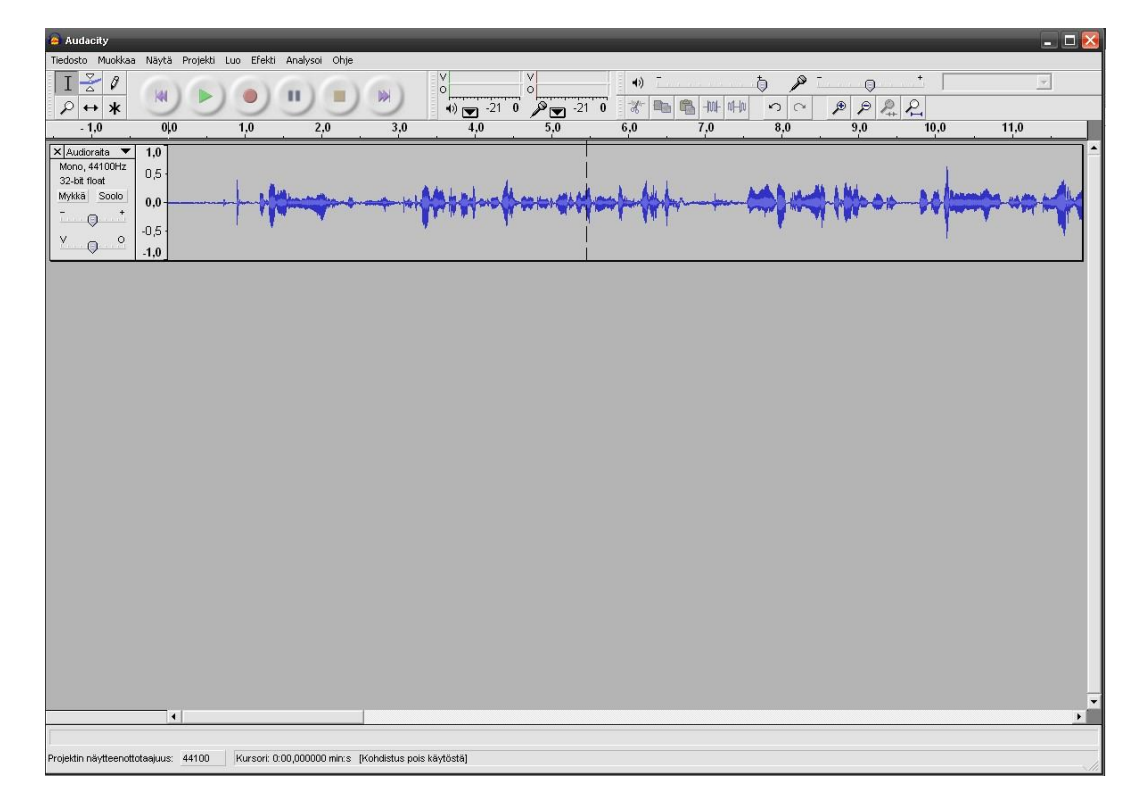

Kuva 8. Audacity-ohjelman päänäkymä ja aaltomuotonäkymä nauhoitetusta ääninäytteestä.

Seuraavaksi ohjeet kuinka tallentaa ääninäyte MP3-muotoon Audacityn avulla:

- 1) Kytketään mikrofoni tietokoneen äänikorttiin, yleisimmät valmistajat ovat värikoodanneet keskusyksikön takana olevat liittimet samoin värein, joka helpottaa käyttäjää. Mikrofoni on yleisimmin värikoodattu vaaleanpunaiseksi, joten mikrofonin urosliitin työnnetään keskusyksikön takana olevaan samanväriseen naarasliittimeen.
- 2) Avataan ääniasetukset ohjauspaneelista, *Oma tietokone -> Ohjauspaneeli -> Äänet ja äänilaitteet*. Ensimmäiseltä välilehdeltä klikataan kohtaa *lisäasetukset*. Tarkistetaan, näkyykö listauksessa mikrofoni ja onko sen alapuolella olevassa vaimenna-kohdassa ruksi. Vaimenna on oltava valittuna tai ääni lähtee kiertämään mikrofonista kaiuttimiin ja aiheuttaa häiriötä. Jos mikrofoni ei näy näkymässä, klikataan *Asetukset -> Ominaisuudet* ja listasta ruksi kohtaan *Mikrofoni*.

Seuraavaksi kannattaa säätää mikrofonin voimakkuus maksimiin, jotta nauhoitukset eivät jää liian hiljaisiksi.

- 3) Nyt kun mikrofonin asetukset ovat oikein voidaan aloittaa nauhoitus.
- 4) Klikataan nauhoituspainiketta (record, punainen ympyrä keskellä painiketta, kolmas vasemmalta lukien) ja aletaan lukemaan haluttua tekstiä ääneen.
- 5) Kun haluttu ääninäyte on luettu kokonaan painetaan pysäytyspainiketta (stop, neliö keskellä painiketta, viides vasemmalta lukien)
- 6) Luettu ääninäyte voidaan kuunnella painamalla toistopainiketta (play, vihreä kolmio keskellä painiketta, toinen vasemmalta).
- 7) Kun näyte on valmis tallennettavaksi, valitaan valikosta *Tiedosto* ja siitä avautuvasta näkymästä *Vie MP3-tiedostoon*. Annetaan näytteelle kuvaava nimi, esimerkiksi *01 - Picasson nuoruus* , valitaan haluttu tallennushakemisto tietokoneelta tai muulta tallennusvälineeltä ja painetaan Tallenna-painiketta.
- 8) Seuraavaksi avautuu alla olevan kuvan kaltainen ruutu, jossa voidaan tarkemmin määritellä mediatoistimia varten tiedoston tietoja.

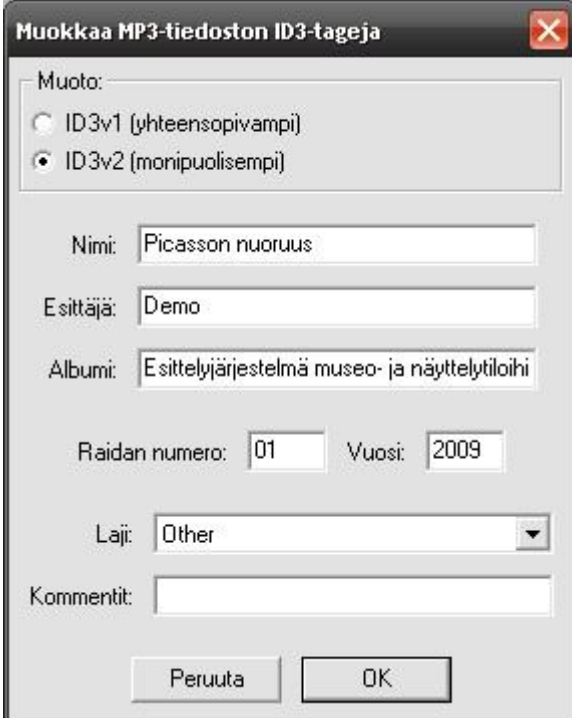

Kuva 9. MP3-tiedoston lisämääritykset.

9) *Nimi*-kenttään kirjoitetaan äänitiedoston nimi, kuten musiikkikappaleella on nimi, niin myös tällä tiedostolla on nimi, joka auttaa käyttäjää kun hän etsii tässä tapauksessa Picasson nuoruudesta kertovaa ääninäytettä.

- 10) *Esittäjä*-kenttään on tässä tapauksessa kirjoitettu Demo. Esittäjänä voi olla esimerkiksi museo, näyttelyn järjestäjä tai näyttelytilan nimi
- 11)*Albumi*-kentässä lukee tämän raportin otsikko ja aihe. Tässä voi olla esimerkiksi näyttelyn aihe ja kielivalinta, kuten Pablo Picasso - Suomi.
- 12)Raidan numero ja vuosi eivät ole pakollisia tietoja, mutta auttavat jos käyttäjän tarvitsee selata mediatoistimen kirjastosta jokin tietty ääninäyte ja käyttäjä tietää millä järjestysnumerolla kyseinen tiedosto on soittimeen tallennettu.
- 13)*Kommentti*-kenttään voi lisätä haluamiaan kommentteja ääninäytteen sisällöstä, laatijasta tai muusta tarpeelliseksi kokemastaan tiedosta.
- 14)Lopuksi painetaan OK-painiketta ja ääninäyte on onnistuneesti tallennettu MP3-muotoon.
- 15)Mikäli käyttäjä haluaa äänittää ja tallentaa enemmän kuin yhden tiedoston, valitaan *Tiedosto* ja *Uusi*, jolloin ohjelma aukaisee uuden ikkunan jossa voidaan suorittaa seuraavan ääninäytteen nauhoitus ja tallennus. Toistamalla listan kohdat 4-14 saadaan aikaiseksi onnistunut tallennus.

#### *5.5 Tiedostojen siirtäminen soittimeen*

Soittimen mukana toimitetaan asennus-cd-levy, jolta asennetaan tietokoneelle soittimen tarvitsemat ajurit, jotta tietokone ymmärtää soittimen olemassaolon ja osaa käsitellä sitä oikein massamuistilaitteena. Ajuriasennuksen jälkeen tietokone on käynnistettävä uudestaan, jotta tehdyt muutokset laitekannassa saadaan voimaan. Uudelleenkäynnistyksen jälkeen soitinta voidaan käyttää kuin mitä tahansa massamuistilaitetta, kuten USB-muistitikkua tai -kiintolevyä. Soittimen tiedostonhallintaan päästään Oman tietokoneen kautta, jossa Zen näkyy *Tamk*-nimisenä laitteena. Asetin soittimen asetuksista käyttökieleksi suomen, joten seuraavat ohjeet ovat vain suomeksi, mutta toimenpiteet ovat yhtäpitäviä oli soittimen tai tietokoneen käyttöjärjestelmän kielenä englanti, ruotsi tai mikä tahansa.

Demossa käytetyt kolme äänitiedostoa ovat nimetty seuraavasti: *01 - Picasson nuoruus*, *02 - Valokuvasta maalaukseksi* ja *03 - Jonglöörausta muodoilla*. Loin tiedostoille oman hakemiston nimeltään *Demo*, jonne siirsin demon tiedostot. Seuraavaksi ohjeet kohdittain kuinka siirtää tiedostoja ja hakemistoja soittimen massamuistille:

- 1) Liitetään soitin mukana tulevalla USB/mini-USB-kaapelilla USB-porttiin.
- 2) Avataan sijainti, mistä siirretään haluttu hakemisto tai tiedosto
- 3) Avataan Oman tietokoneen kautta soittimen tiedostonhallinta klikkaamalla auki *Tamk*.
- 4) Hakemisto siirretään soittimen massamuistiin yleisesti käytössä olevalla kopioi ja liitä -periaatteella, eli *muokkaa -> kopioi*.
- 5) Hakemisto valitaan ja kopioidaan, kopioinnin kohteeksi valitaan soittimesta tiedostonhallinnan kautta hakemisto *Music*.
- 6) Odotetaan tiedostojen tai hakemistojen siirtymistä, joka vie tiedostojen koosta riippuen oman aikansa.
- 7) Seuraavaksi luodaan soittolista demolle. Avataan hakemisto *Music* ja klikataan hiiren kakkospainikkeella hakemistoa *Demo*. Ilmestyvästä valikosta valitaan kohta *Luo soittoluettelo*.
- 8) Seuraavaksi nimetään luotu soittoluettelo *Uusi soittoluettelo* paremmin kuvaavalla nimellä. Uudeksi nimeksi annetaan *Esittelyjärjestelmän Demo*.
- 9) Siirretään luotu soittolista oikeaan hakemistoon, että soitin löytää soittolistan. Klikataan hiiren kakkospainikkeella soittolistan tiedostoa ja valitaan *leikkaa*.
- 10) Palataan *Music*-hakemistosta yksi askel taaksepäin ja avataan hakemisto My *Playlists.* Klikataan kakkospainiketta ja valikosta *liitä*, jolloin soittolista siirretään pois alkuperäisestä hakemistostaan nykyiseen hakemistoon.
- 11)Tarvittavat askeleet demon siirtämisestä tietokoneelta soittimeen ovat nyt tehty. Soitin voidaan irrottaa kaapelista, jonka jälkeen soitin käy läpi tiedostonsa ja tarkistaa niiden eheyden, ettei mikään tiedostoista ole korruptoitunut ja mennyt käyttökelvottomaksi siirron aikana.
- 12) Demoa voidaan kuunnella valitsemalla soittimen käyttöliittymästä *Musiikki*, sieltä *Soittolistat* ja valitaan *Esittelyjärjestelmän Demo* -niminen soittolista. Soitin alkaa toistamaan soittolistaa tiedostojen aakkosjärjestyksen mukaan, eli tiedosto *01 - Picasson nuoruus* on listassa ensimmäisenä.

## **6 Kustannuslaskelmat**

Kustannuslaskelmat on laskettu kymmenelle soittimelle molempiin ratkaisumalleihin. Laitteiden tarpeen lukumäärässä on sovellettu sivistynyttä arvausta siitä, kuinka suosittu vaihtoehto tutkittava järjestelmä voisi olla.

### *6.1 Ääntä ja still-kuvaa toistava soitin*

Hintatiedot on otettu Verkkokauppa.comin päivän hinnoista (01.04.2009). Kymmenen kappaletta Creative Zen 4Gb-soittimia tulisi maksamaan 989 euroa, á 98,90 euroa. Verkkokauppa.com on valittu liikkeeksi nopean toimituksen ja yleisesti halvan hintatason vuoksi. Soittimia oli myös mahdollista itse testata liikkeissä ja tutustua niiden ominaisuuksiin muutenkin kuin pelkästään esitteiden pohjalta. Verkkokauppa.comilla on myös yritysmyyntiä, joten voi olla mahdollista, että isomman tilauksen yhteydessä olisi neuvoteltavissa jonkinlainen määräalennus ja yrityksille tai yhdistyksille myöskin ilman arvonlisäveroa olevat ostot.

### *6.2 Ääntä ja liikkuvaa kuvaa toistava soitin*

Hintatiedot on otettu Verkkokauppa.comin päivän hinnoista (01.04.2009). Kymmenen kappaletta Creative Zen 8Gb-soittimia tulisi maksamaan 1209 euroa, á 120.90 euroa. Soitin on teknisiltä ominaisuuksiltaan täsmälleen sama kuin 4 Gbmalli. Hinnassa erona vain isompi tallennuskapasiteetti.

## **7 Varkaudenestojärjestelmä**

Varkaudenestojärjestelmänä voidaan käyttää soittimiin liimattavia pieniä RFIDtunnistetarroja. RFID-tarroista voidaan käyttää passiivisia ilman virtalähdettä olevia tarroja, jolloin tarvittava käyttöjännite saadaan soittimessa olevaan tarraan esimerkiksi poistumisovien vieressä olevasta lähetyspisteestä, millä tarkistetaan laite. Jos laitetta yrittää viedä pisteestä lukukantaman ohi, syttyy merkkivalo joka ilmaisee henkilökunnalle anastusyrityksen.

Passiivinen tunniste saa käyttövirtansa lähettimen lukuyrityksestä, jolloin radiotaajuudella saapuva radioaalto indusoi passiivisen tunnistimen antenniin virran, jota käytetään sitten tunnisteen takaisin lähettämän datan lähetinvirtana. Tunnisteen lähetin kykenee lähettämään lukupisteelle tunnistedatansa millimetrien tai metrien päästä, riippuen käytettävästä lähetystehosta ja tunnistetarran koosta. Pienimmät tunnistetarrat ovat murto-osan millimetriä leveitä ja pitkiä ja paperiarkkiakin ohuempia. Kannettavaan mediasoittimeen mahtuu helposti esimerkiksi postimerkin kokoinen tunnistetarra, joka olisi tarpeeksi pieni ja huomaamaton.

Palautusjärjestelmä voisi toimia esimerkiksi niin, että kun asiakkaalle annetaan lainaan panttia vastaan soitin, niin soittimessa oleva tunnistetarra käytetään lukijan lähettyvillä, jolloin lukijaan kuitattaisiin soittimen nouto ja kun asiakas palauttaa infopisteeseen lainatun soittimen, niin samaisen soittimen tunnistetarra luettaisiin uudelleen lukupäätteellä ja kuitattaisiin palautetuksi. Näin saataisiin tietoon montako lainattavaa soitinta on kierroksella asiakkaitten mukana. Samalla tekniikalla voitaisiin toteuttaa myös varkaudenesto, missä kuittaus lukupisteelle tarkoittaisi sitä, että laitetta yritettäisiin viedä poistumisporttien ohi. Kuittaus lyhyeltä matkalta tunnistetarrasta lukupäätteeseen saisi hälytysvalon syttymään ja jonkinlaisen kellon soimaan, että henkilökunta varmasti huomaisi anastusyrityksen. Tunnisteissa voi olla useampikin eri ominaisuus, joten yhteen tarraan voitaisiin saada sekä tämä varkaudenesto että lainausstatuksen ilmaisu. [15]

## **8 Loppusanat**

Tätä raporttia on lähdetty työstämään siitä näkökulmasta, että suunniteltava järjestelmä ei tule korvaamaan museo- tai näyttelytilantyöntekijää, vaan on apuvälineenä kävijän tutustuessa näyttelyyn. Järjestelmällä on mahdollista keventää virkailijoiden työtaakkaa, kun jokaisen kävijän mukaan ei välttämättä tarvitse mennä henkilökohtaisesti esittelemään kohteita, vaan asiakkaille voidaan antaa mukaan mediatoistin, josta valintansa mukaan asiakkaat voivat valita mistä kohteesta haluavat lisätietoa.

Omakohtaiset käyttökokemukset Zen-soittimesta ovat positiivisia. Laitetta saa muokattua sellaiseksi kuin käyttäjä haluaa, tiedostonhallinta on helppoa ja luonnistuu tietokoneen käytön perustaidot omaavalta helposti. Soittimen käyttöliittymä on selkeä ja helppokäyttöinen ja muokattavissa.

## **Lähteet**

Sulkeiden sisällä sähköisten linkkien ja kuvien tarkistus- ja käyttöajankohdat.

#### **Sähköiset lähteet**

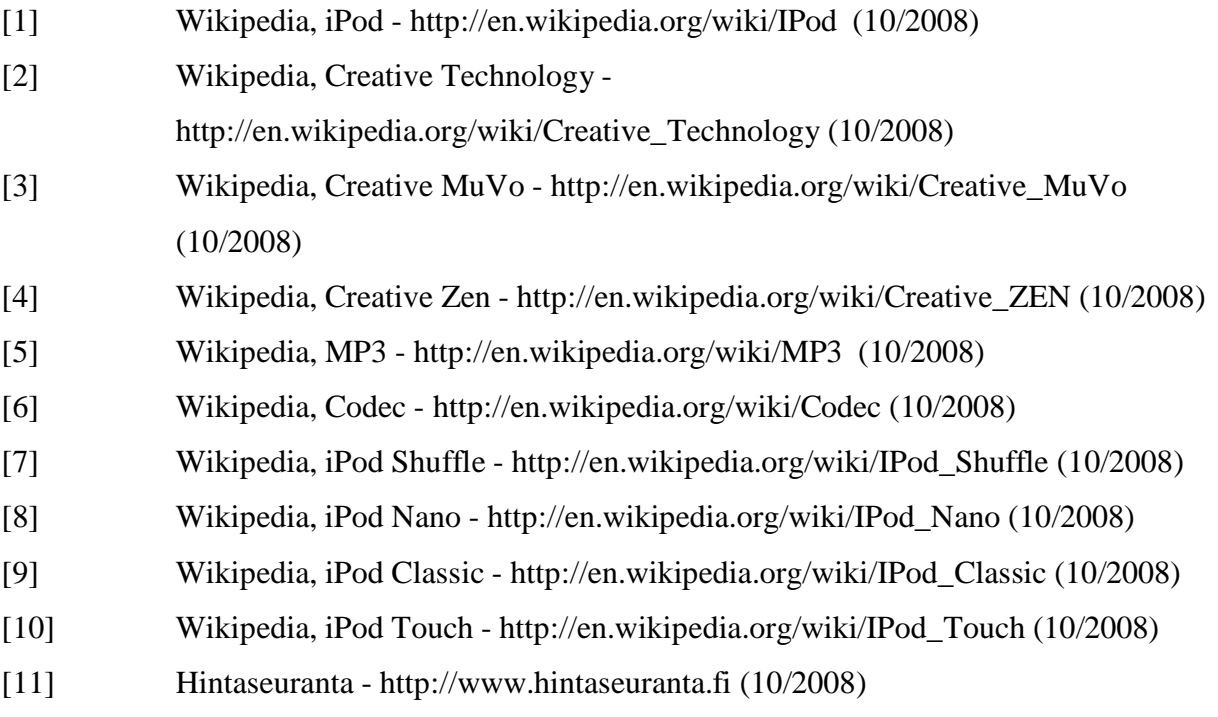

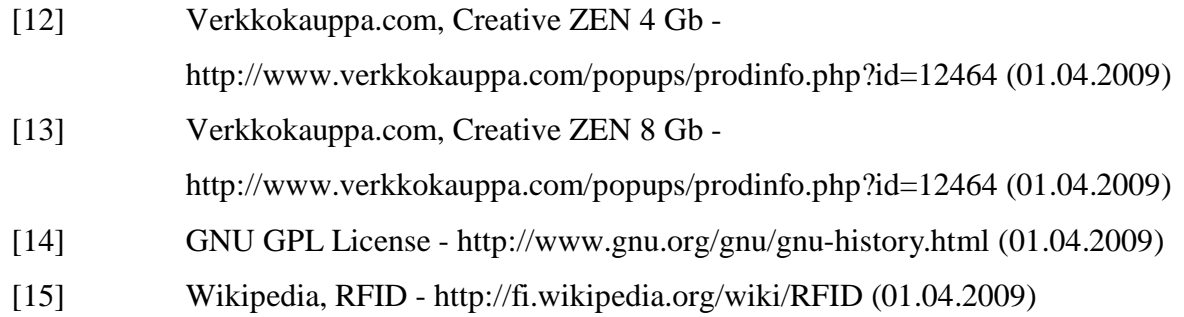

## **Kuvien lähteet**

Raportissa käytettyjen tuotekuvien alkuperäiset internet -osoitteet

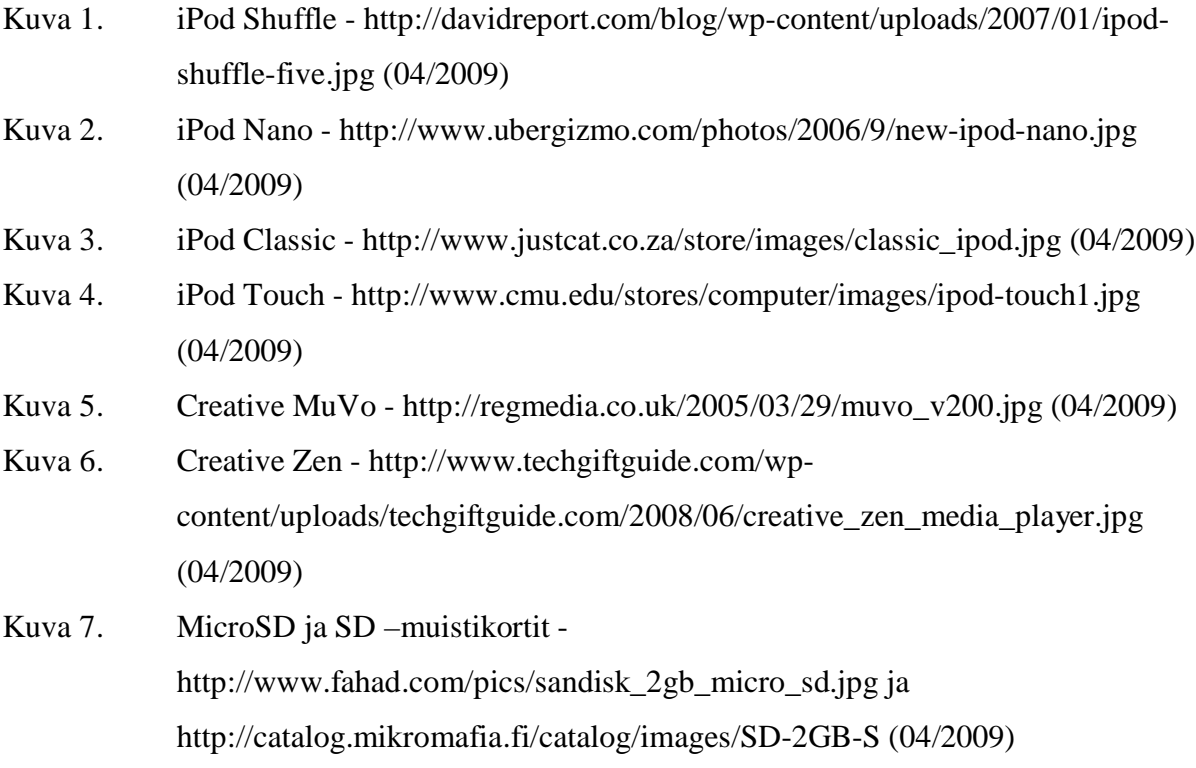

## **Liitteet**

Liite 1. Creative Zen 4 Gb-soittimen tekniset tiedot Liite 2. Asennustiedostot Audacity-ohjelmalle ja Lame enc -koodekille cd-levyllä Liite 3. Järjestelmään valittu soitin Creative Zen 4 Gb

#### **LIITE**

#### **Johdanto**

Pieni ihme.

ZEN tuo viihdemaailman hyppysiisi. Tämä hämmästyttävä luottokortin kokoinen ja uskomattomalla näytöllä varustettu digitaalinen mediasoitin on paras valinta musiikista, elokuvista ja valokuvista nauttimiseen. Sisällön voit siirtää suoraan omasta digitaalisesta kirjastostasi tai ladata eri webbisivustoilta ympäri maailman. Laitteessa on myös sisäänrakennettu FM-radio ja soittimesta on saatavana versiot 2, 4, 8, 16 tai 32 gigatavun muistilla. Siinä on myös SD-muistikorttipaikka, joten voit lisätä muistia ja viihdettä milloin itse haluat. Jos olet valmis viihdemaailmaan, niin olet myös valmis ZEN-soittimelle!

- Uskomattoman pieni. Ota luottokortin kokoinen ZEN mukaasi kaikkialle täydellistä viihtymistä varten!
- Saatavana 2, 4, 8, 16 tai 32 gigatavun muistilla. SD/SDHC-muistikorttipaikka mahdollistaa muistin lisäämisen milloin itse haluat.
- Yhteensopivuus MP3- ja AAC-musiikkitiedostojen kanssa mahdollistaa kaiken CD-levyiltä siirtämäsi musiikin soittamisen! WMA-yhteensopivuus mahdollistaa kattavan musiikin latauspalveluiden käytön.
- Nauti videoista WMV- tai DivX/XviD-formaateissa 320x240 pisteen tarkkuudella. Voit myös automaattisesti kääntää muita formaatteja mukana tulevalla ohjelmistolla.
- Katsele valokuvia upealta 2,5 tuuman ja 16,7 miljoonan värin näytöltä. Sisäänrakennettu FMradio ja mikrofoni.

#### Tekniset tiedot

#### **Tekniset tiedot**

- 2, 4, 8 tai 16 Gt tallennuskapasiteetti
- Mitat: 55 x 83 x 12 mm
- Akkukesto: 25 tuntia äänentoistoa tai 5 tuntia videotoistoa
- SD (ja SDHC) -muistikorttipaikka muistin lisäämiseen
- AAC (.M4A) -yhteensopivuus MP3-, WMA-, WAVE- ja Audible-tiedostojen lisäksi
- WMV- ja DivX/XviD -yhteensopivuus (320x240 tarkkuudella)
- 2.5" LCD-värinäyttö
- FM-radio ja mikrofoni
- Valokuvien katselu 16.7 miljoonalla värillä

#### **Takuu**

1 vuoden rajattu laitetakuu

+ Akkujen latauskertojen määrä on rajallinen ja lataustaso voi ajan mittaan heiketä. Akun käyttöikä ja latauskertojen määrä vaihtelee käyttötavan ja asetusten mukaan. **Ohielmisto** 

#### Vaatimukset **Järjestelmävaatimukset**

• Microsoft® Windows® XP (Service Pack 2) tai Microsoft® Windows Vista™

- USB 1.1 -liitäntä (USB 2.0 suositeltava)<br>• 130 Mt vapaata kiintolevytilaa (sisällön t
- 130 Mt vapaata kiintolevytilaa (sisällön tallennukseen enemmän)

#### Paketin sisältö

#### **Paketin sisältö**

- Creative ZEN
- USB-kaapeli
- Nappikuulokkeet
- Asennus-CD-ROM
- Pikaopas